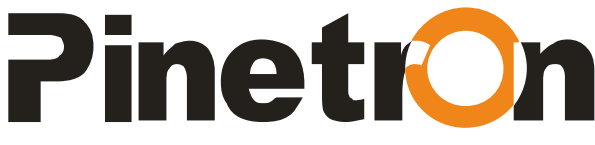

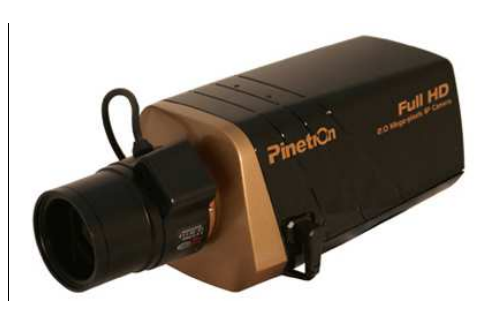

# Краткое руководство по установке и настройке мегапиксельной гибридной камеры высокой чёткости PNC-SX2

Благодарим Вас за приобретение мегапиксельной IP-камеры Pinetron PNC-SX20. Перед установкой камеры рекомендуем внимательно изучить инструкции.

### Состав комплекта

Мегапиксельная IP-камера Краткое руководство Адаптер объектива С-типа Разъём для регулировки диафрагмы Ключ-шестигранник Аудиокабель **\***По запросу Пульт ДУ ИК-приёмник сигналов Кабель тревожной сигнализации Штекер постоянного тока

### Предупреждения

Установкой, обслуживанием, ремонтом и модернизацией оборудования должен заниматься квалифицированный мастер, рекомендованный дистрибьютором.

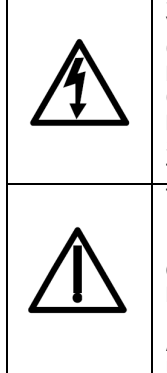

ЭТОТ СИМВОЛ УКАЗЫВАЕТ НА ОПАСНО ВЫСОКОЕ НАПРЯЖЕНИЕ И ОПАСНОСТЬ ПОРАЖЕНИЯ ЭЛЕКТРИЧЕСКИМ ТОКОМ. THIS SYMBOL INDICATES THAT IMPORTANT OPERATING AND MAINTENANCE INSTRUCTIONS ACCOMPANY THIS UNIT.

ВО ИЗБЕЖАНИЕ ПОРАЖЕНИЯ ЭЛЕКТРИЧЕСКИМ ТОКОМ ЗАПРЕЩАЕТСЯ ВСКРЫВАТЬ КОРПУС ИЛИ РАЗБИРАТЬ УСТРОЙСТВО. ВНУТРЕННИЕ ЧАСТИ УСТРОЙСТВА НЕ ОБСЛУЖИВАЮТСЯ ПОЛЬЗОВАТЕЛЕМ. ДЛЯ ОБСЛУЖИВАНИЯ ОБРАЩАЙТЕСЬ К СПЕЦИАЛИСТУ ПО РЕМОНТУ

#### Утилизация отходов электрического и электронного оборудования **(WEEE)**

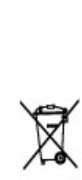

Порядок утилизации изделия (Для стран Евросоюза и других стран Европы, использующих систему раздельного сбора мусора). После окончания срока эксплуатации данного оборудования его следует утилизировать согласно действующим законодательным актам, нормативам и инструкциям.

#### Сертификаты

### Соответствие правилам Федеральной Комиссии Связи США **(FCC)**

К сведению пользователей**.** Данное оборудование успешно прошло испытания и, как установлено, соответствует требованиям на цифровые устройства класса "A". В соответствии с правилами Федеральной Комиссии Связи США (FCC, часть 15), эти требования предназначены для обеспечения надёжной защиты от помех при бытовой установке. Оборудование данного класса вырабатывает и потребляет энергию в диапазоне радиочастот и в случае нарушения инструкций по применению может вызывать помехи в работе средств радиосвязи. Однако мы не даём гарантии на то, что такие помехи не будут возникать в какой-то конкретной установке. Если данный прибор вызывает помехи в радио- и телеприёмниках, что подтверждается путем включениявыключения прибора, то пользователю рекомендуется попробовать исправить это одним из следующих способов. В частности, рекомендуется изменить ориентацию или положение приёмной антенны, увеличить расстояние между устройством и приёмником сигнала или подсоединить устройство к другому контуру подводящей электросети.

#### Соответствие европейским стандартам

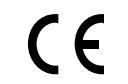

**ISO 9001/14000 Certified** 

# 11) Входы/Выходы тревоги **\** 12) Индикатор питания 13) Кнопка "Reset" .<br>14) ИК-приёмник 6 для пульта ДУ ſD ۵ï

- 1) 2-мегапиксельный объектив с вырезающим ИК-фильтром
- 2) Переходник CS-крепления
- 3) Гнездо диафрагмы

Соединения

- 4) Крепление
- 5) Гнездо для карты памяти Micro-SD Используется для записи изображений с камеры на Micro-SD карту (в тревожном режиме).
- 6) SD VIDEO. Аналоговый видеовыход RCA.
- 7) RS485 для подключения системы сигнализации.
- 8) HD VIDEO. Выходы BNC кабеля для подключения камеры PNC-SX20 к гибридному сетевому видеорегистратору HD7012/7016.
- 9) АУДИО ВХОДЫ/ВЫХОДЫ. Служит для подключения аудиокабеля.
- 10) Питание 12 В пост. / 24 В пер. Служит для подключения кабеля питания к сети питания 12 В пост. / 24 В пер.
- 11) Входы/выходы тревоги. Оснащён 1 входом и 1 выходом тревоги.
- 12) Индикатор питания (зелёный). После включения питания камеры сначала выполняется самодиагностика системы. Если система в исправности, индикатор

загорается.

- 13) Кнопка перезагрузки. Чтобы восстановить заводские настройки камеры, следует включить питание, удерживая кнопку "Reset" в утопленном состоянии при помощи любого остроконечного предмета.
- 14) \*По запросу: ИК-приёмник сигналов. Этот разъём служит для подключения ИК-приёмника, необходимого для управления системой с пульта ДУ.

### Подключение к источнику питания

Предусмотрено 2 способа подключения питания к камерам данного типа.

1) 12 В пост. 2) 24 В пер.

### Установка

### Подготовка к работе

Подберите объектив для камеры PNC-SX20. При использовании объектива типа DC с автодиафрагмой его подключают к камере через 4-контактный прямоугольный разъём, расположенный сбоку.

**1.** Перед монтажом камеры следует присоединить указанные ниже кабели к разъёмам на корпусе камеры**.** 

- 1) После проверки соответствия параметров сети питания присоединить сетевой кабель к гнезду питания 12 В пост./24 В пер.
- 2) Кабель тревожной сигнализации
- 3) RCA-кабель к соединителю SD
- 4) BNC-кабель к соединителю HD
- 5) Аудиокабель к звуковому разъему "Audio In/Out".

### **2.** Настройка угла обзора камеры

- 1) Подсоединить монитор к видеовыходу на задней панели камеры с помощью RCA-кабеля.
- 2) Разблокировать регуляторы зума и фокуса на объективе. Настроить угол обзора и фокус камеры и добиться желаемого изображения на экране монитора.
- 3) Снова заблокировать регуляторы зума

и фокуса после завершения регулировки.

### Восстановление заводских настроек

- На задней панели камеры PNC-SX20 расположена кнопка восстановления заводских настроек (см. "Соединения"). Нажмите её, чтобы вернуть установки камеры по умолчанию, включая заводское значение пароля.
- 1) Нажмите кнопку "Reset" на 10 секунд.
- 2) В ответ индикатор питания начнёт мигать.
- 3) Процедура возврата заводских настроек занимает около 2 минут.
- 4) Заводские значения параметров будут восстановлены.

### Удобное управление камерой через **RCA-**соединитель

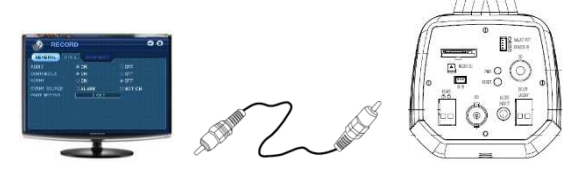

Для удобной работы с экранным меню и изменения настроек камеру можно напрямую подключить к монитору через RCA-кабель. Кроме того, графический интерфейс пользователя камеры мало отличается от интерфейса видеорегистраторов Pinetron, поэтому у пользователей, знакомых с видеорегистраторами этого типа, не возникнет трудностей при работе с камерой.

### Гибридный сетевой видеорегистратор высокой чёткости **PHR-HD7012/7016**

Камеру PNC-SX20 можно подключить видеорегистратору PHR-7012/7016. Технология IP-Over-Coax, разработанная компанией Pinetron, позволяет подключать камеру PNC-SX20 напрямую к видеорегистратору через коаксиальный кабель (single).

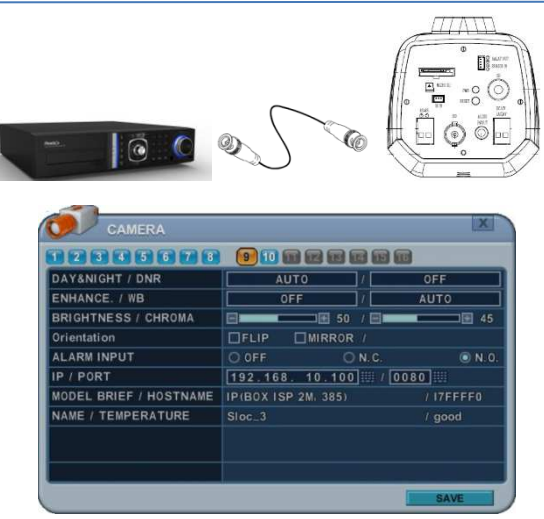

### Каналы для подключения камер

С 1 по 8 – для аналоговых камер С 9 по 12 или 16 – для гибридных камер HD. После подключения PNC-SD2F/SD2A к регистратору серии HD7000 в меню регистратора становится активным меню настройки камеры (Camera).

### **DAY&NIGHT / DNR ("**ДЕНЬ**-**НОЧЬ**"/**ЦИФРОВОЕ ШУМОПОДАВЛЕНИЕ**)**

- Служит для настройки режима работы вырезающего ИК-фильтра (TDN).

- Улучшает качество изображения в условиях слабой освещённости, снижая уровень видеошумов. Чем выше установленное значение 3D DNR, тем эффективнее шумоподавление.

### **ENHANCE / WB (**УЛУЧШЕНИЕ **/**БАЛАНС БЕЛОГО**)**

- Функция Enhance служит для компенсации встречной засветки.

- Баланс белого обеспечивает чистоту цветов изображения, передаваемого камерой.

### **Orientation (**Ориентация**)**

Отражение изображения в вертикальной и горизонтальной плоскости.

- Функция Flip (Переворот) служит для получения зеркального отражения относительно горизонтальной оси.

- Функция Mirror (Зеркало) служит для получения зеркального отражения относительно вертикальной оси.

### **IP/PORT (IP/**ПОРТ**)**

Технология "Plug & Play" Сетевой видеорегистратор автоматически назначает IP-адрес для каждой камеры с помощью функции "Auto IP Scan". По умолчанию используется HTTP-порт "80".

### **MODEL BRIEF / HOSTNAME (**СВЕДЕНИЯ О МОДЕЛИ**/**ХОСТ**-**ИМЯ**)**

- В поле "Model Brief" отображается имя устройства, оперативные параметры и матрица (ISP 2M).
- В поле Host Name указан Mac-адрес.

### **NAME / TEMPERATURE (**ИМЯ**/**ТЕМПЕРАТУРА**)**

- С помощью буквенных символов укажите для каждой камеры имя, по которому можно будет легко определить её месторасположение среди других камер системы видеонаблюдения.
- По данным о температуре камеры можно судить о её исправности.